### **What is an iso‐contour?**

### **What is an iso‐contour?**

A set of points in the data that have the same scalar value

### **What are the advantages of iso‐contouring?**

### **What is an iso‐contour?**

A set of points in the data that have the same scalar value

### **What are the advantages of iso‐contouring?**

provide more detailed and precise depiction of the patterns in 2D scalar fields.

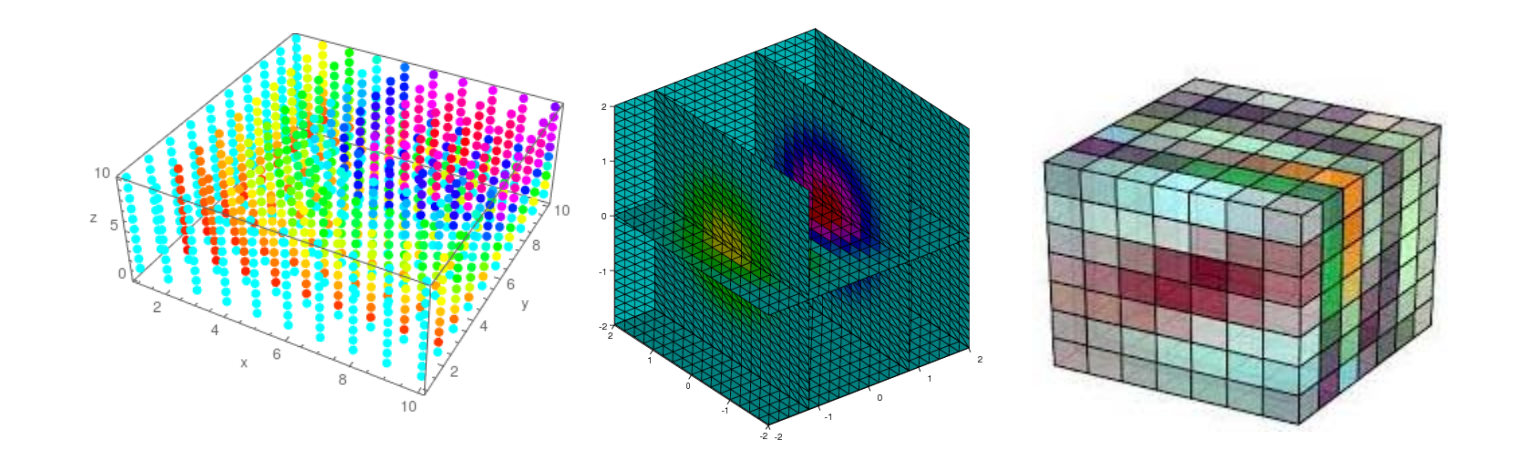

# **Scalar Field Visualization – 3D**

### **Cutting Planes & Iso‐surfacing**

Goal: know the simple cutting plane based visualization and the construction of iso‐surfacing

# **3D Cut Planes Reduce 3D volume to 2D slices**

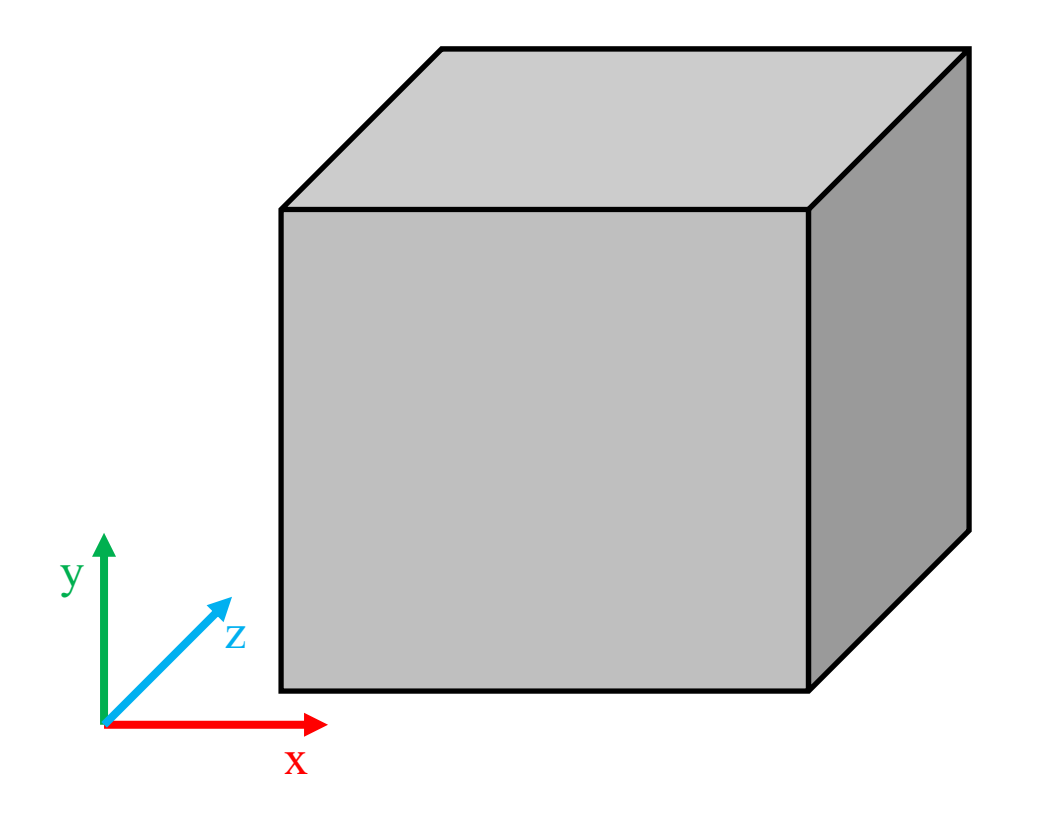

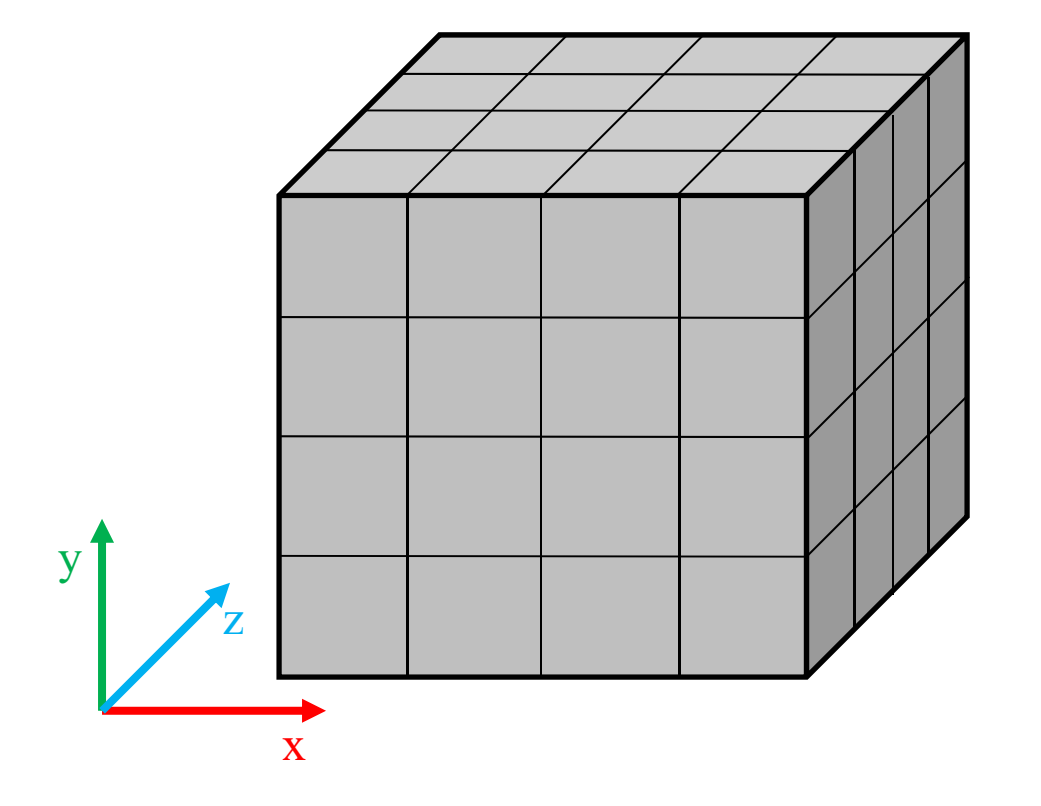

Let us concern with a uniform volume (or 3D image), which consists of individual **voxels**. Its dimension is NX\*NY\*NZ.

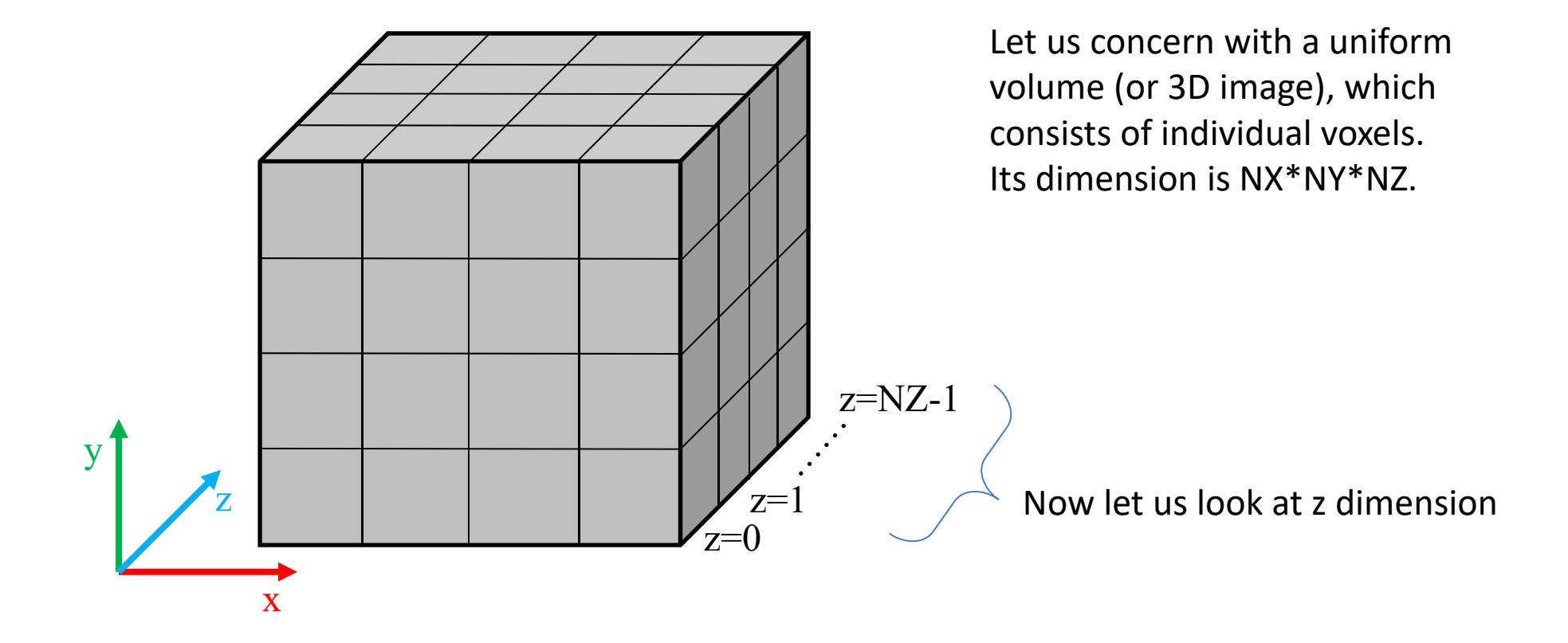

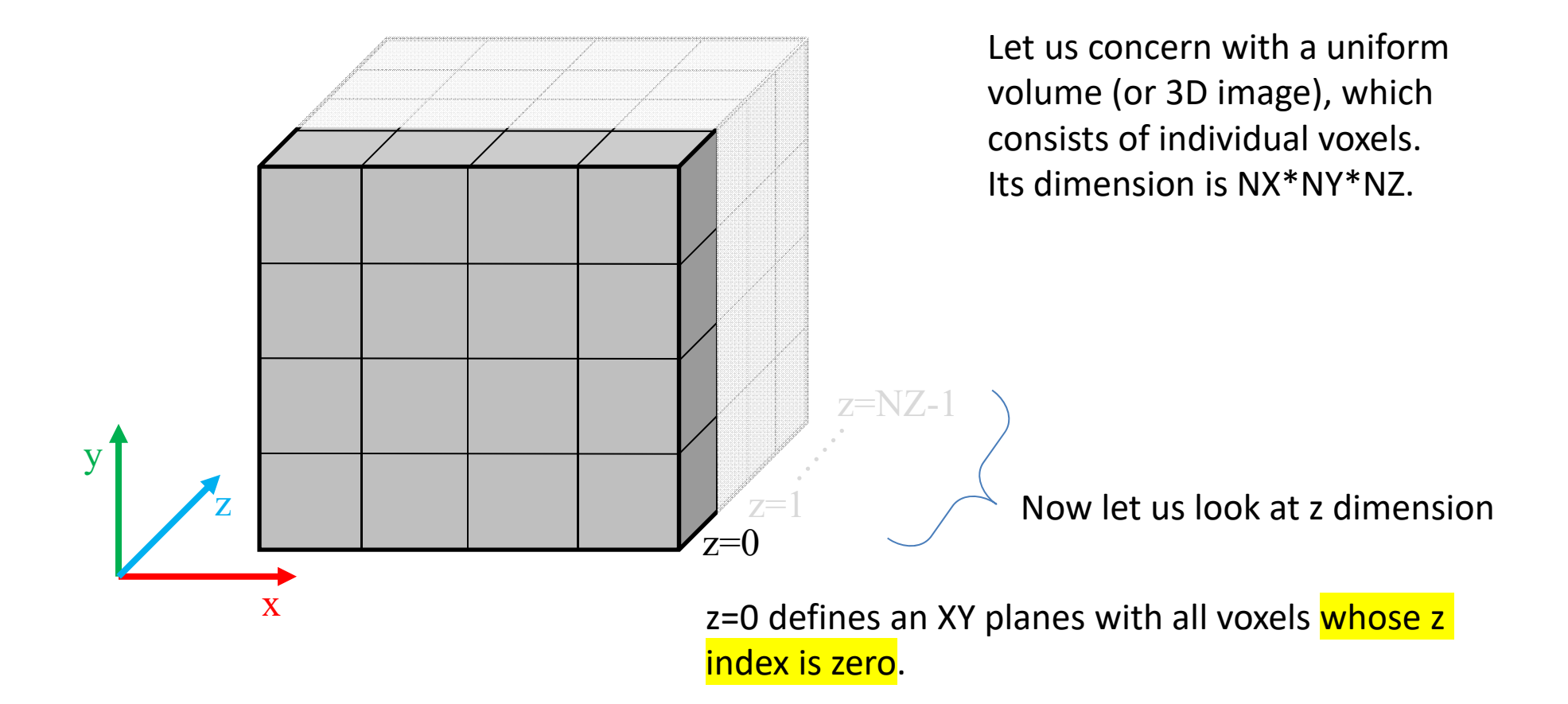

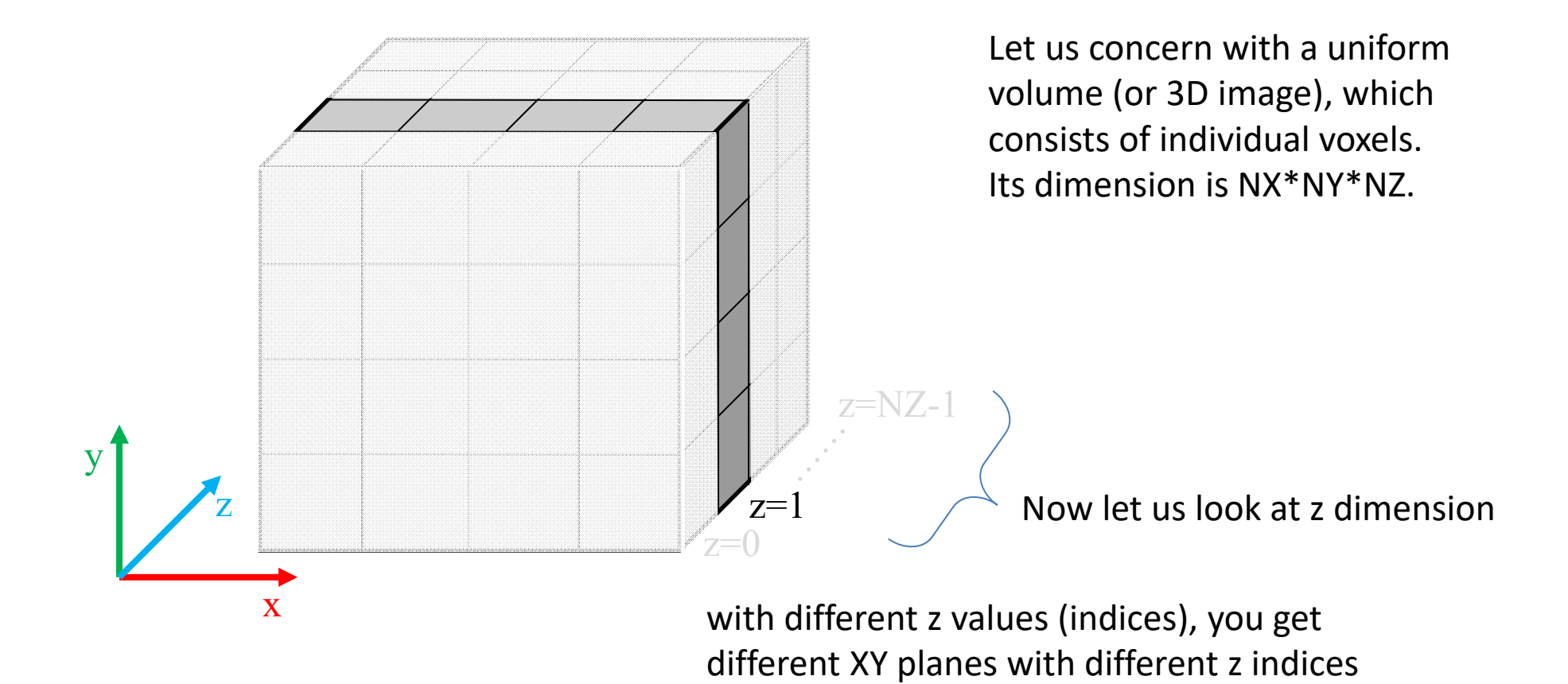

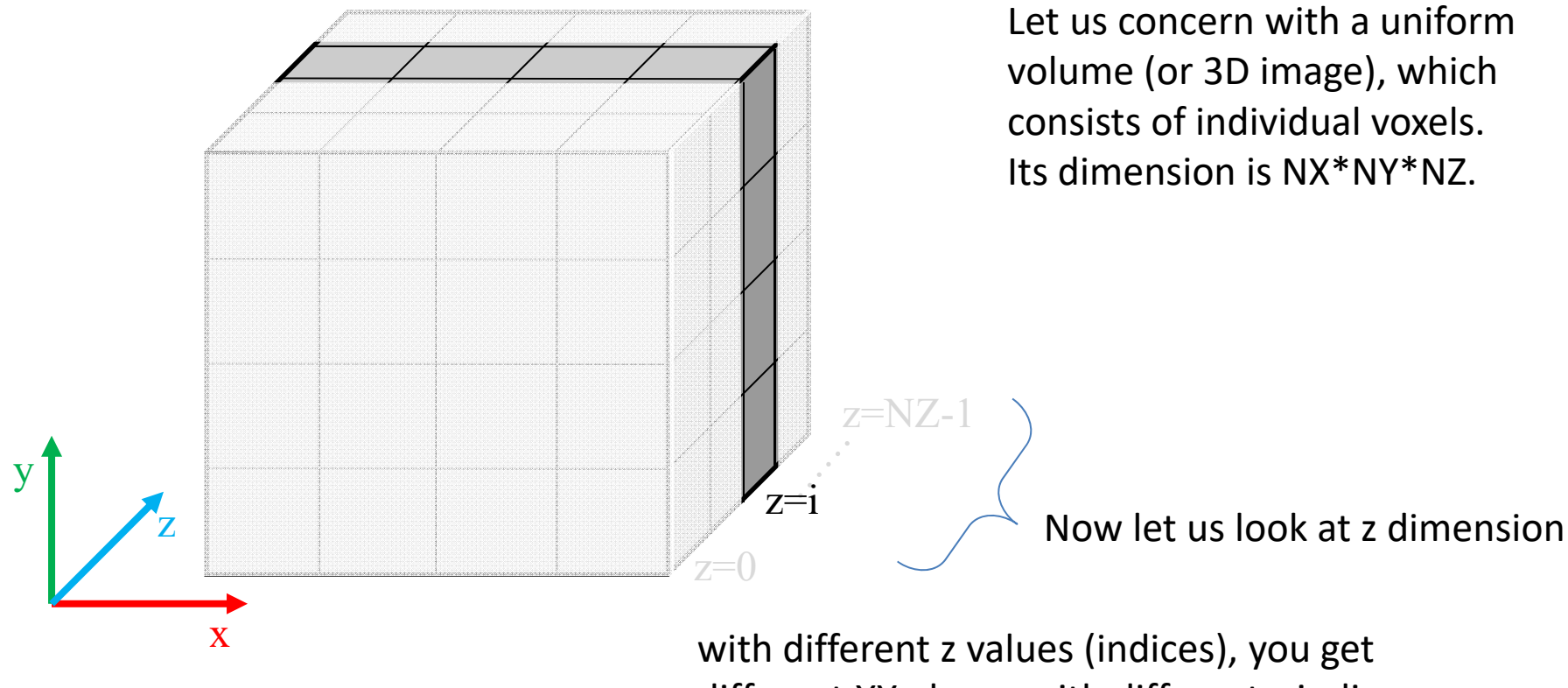

different XY planes with different z indices

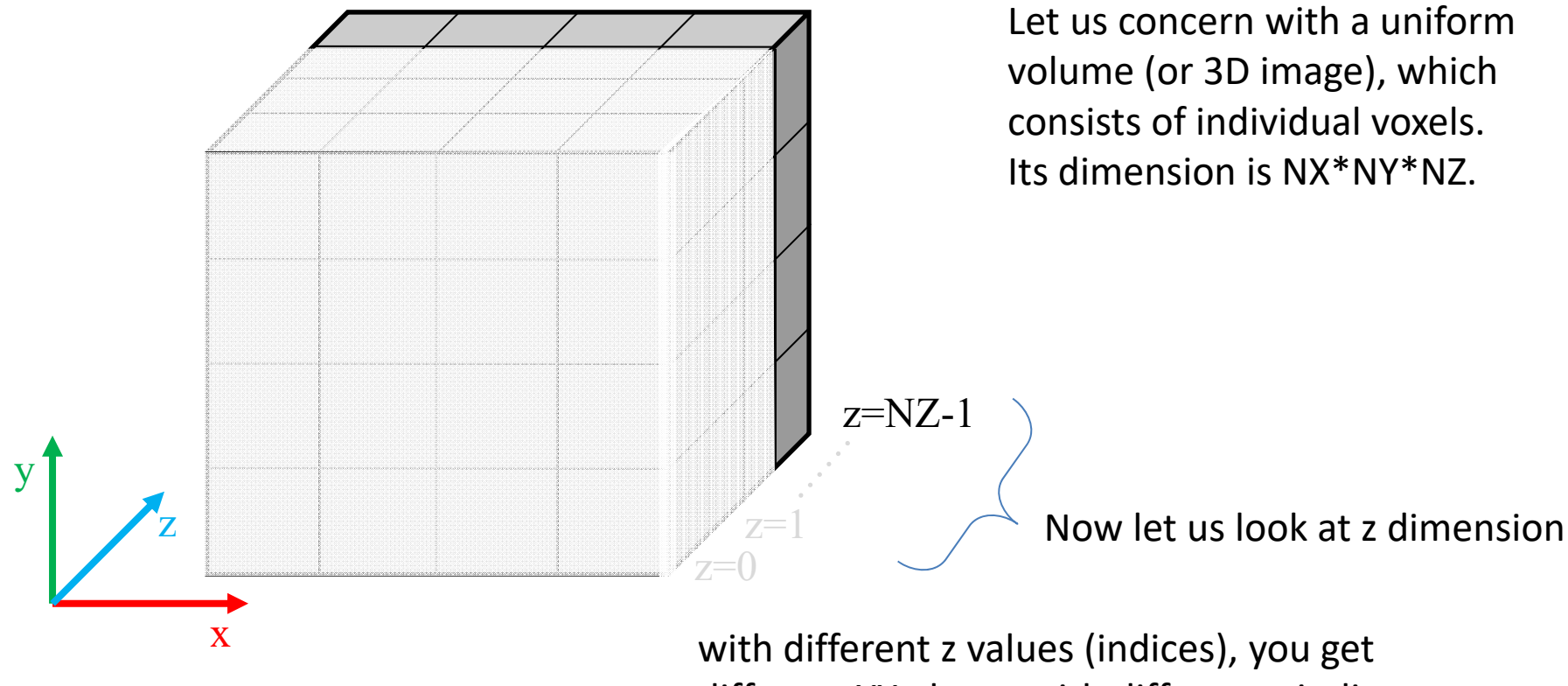

different XY planes with different z indices

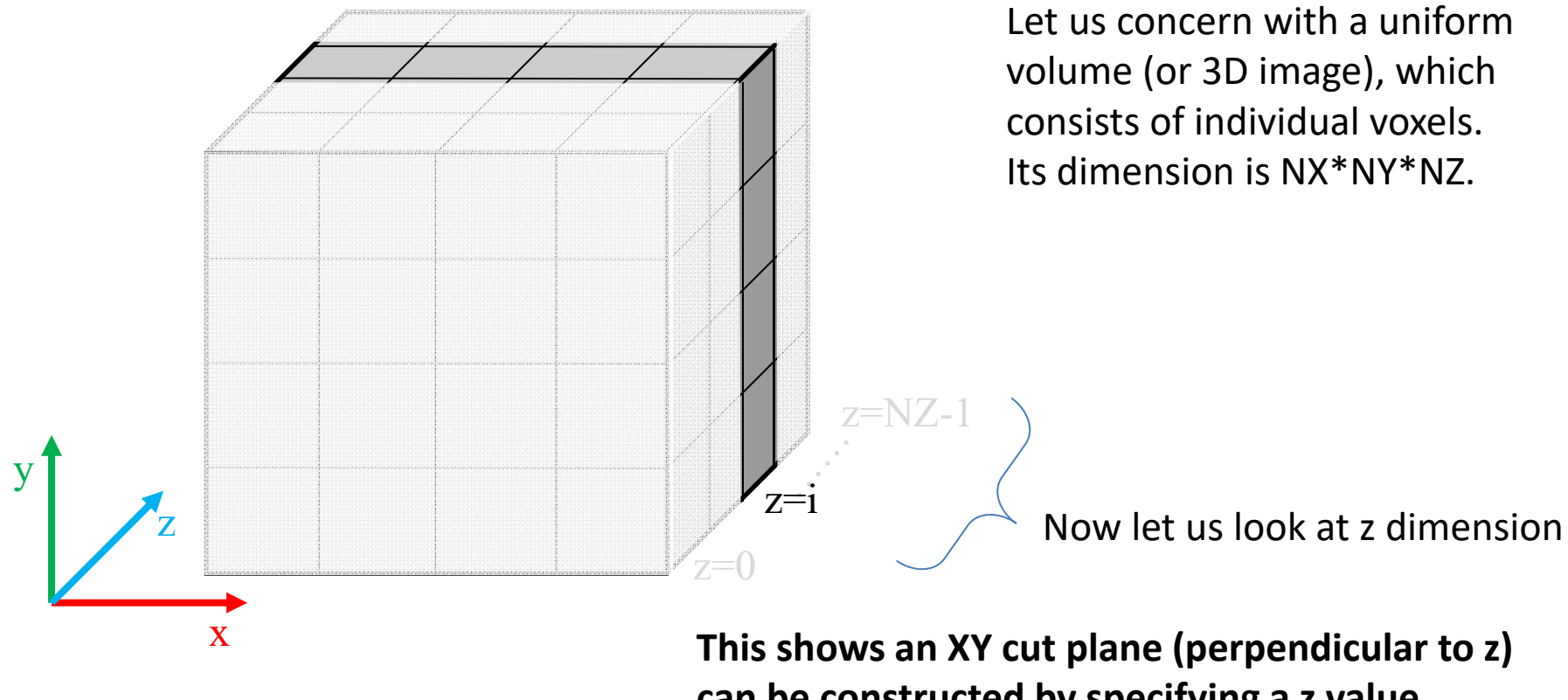

**can be constructed by specifying a z value between [0, NZ‐1].**

Use the following to get the dimension of the 3D image data or structured grid

```
dim = reader.GetOutput().GetDimensions()
```

```
# Create a mapper and assign it to the corresponding reader
xy_plane_Colors = vtk.vtkImageMapToColors()
xy_plane_Colors.SetInputConnection(reader.GetOutputPort())
xy_plane_Colors.SetLookupTable([you color look up table])
xy_plane_Colors.Update()
```
Use the following to get the dimension of the 3D image data or structured grid

```
dim = reader.GetOutput().GetDimensions()
```

```
# Create a mapper and assign it to the corresponding reader
xy_plane_Colors = vtk.vtkImageMapToColors()
xy_plane_Colors.SetInputConnection(reader.GetOutputPort())
xy_plane_Colors.SetLookupTable([you color look up table])
xy_plane_Colors.Update()
```
# Create an **image actor** for the XY plane

xy\_plane = vtk.**vtkImageActor**()

```
xy_plane.GetMapper().SetInputConnection(xy_plane_Colors.GetOutputPort())
xy_plane.SetDisplayExtent(0, dim[0]-1, 0, dim[1]-1, current_zID, 
current_zID)
```
# Current\_zID is a user-input integer within the range of [0, zdim-1]

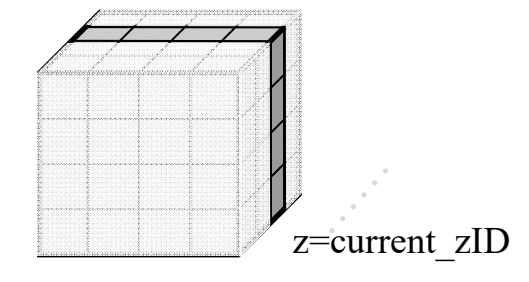

Use the following to get the dimension of the 3D image data or structured grid

dim = reader.GetOutput().GetDimensions()

 $xy$  plane Colors =  $vtk$ . $vtkImaqeMapToColors()$ xy\_plane\_Colors.SetInputConnection(reader.GetOutputPort()) **WE AND AND SETTLE SETTLE SETTLE SETTLE UP ASSETS** xy\_plane\_Colors.Update()

xy\_plane = vtk.vtkImageActor() xy\_plane.GetMapper().SetInputConnection(xy\_plane\_Colors.GetOutputPort()) xy\_plane.SetDisplayExtent(0, dim[0]-1, 0, dim[1]-1, current\_zID, current\_zID) *This is a task of your assignment 3.*

 $\quad$   $\sim$  You also need to play with the **transfer function** for the  $\sim$ *color plots shown in the individual cut planes*

### **Trilinear Interpolation**

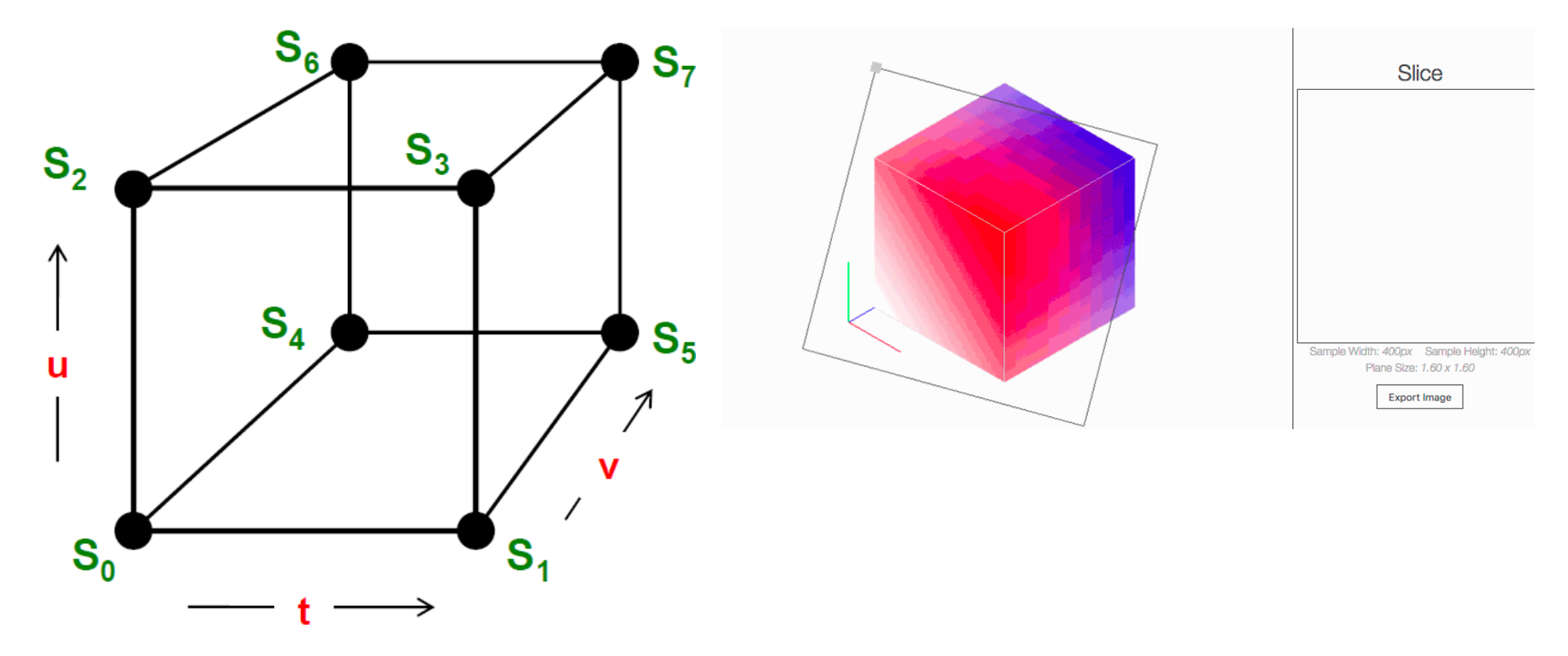

 $S(t, u, v) = (1 - t)(1 - u)(1 - v)S_0 + t(1 - u)(1 - v)S_1 + (1 - t)u(1 - v)S_2 + tu(1 - v)S_3 + (1 - t)(1 - u)vS_4 + t(1 - u)vS_5 + (1 - t)uvS_6 + tuvS_7$ 

This is useful, for example, if we have passed an oblique cutting plane through a 3D mesh of points and are trying to interpolate scalar values from the 3D mesh to the 2D plane.

# **Iso‐surfacing**

### **Iso‐Surfaces: Applications**

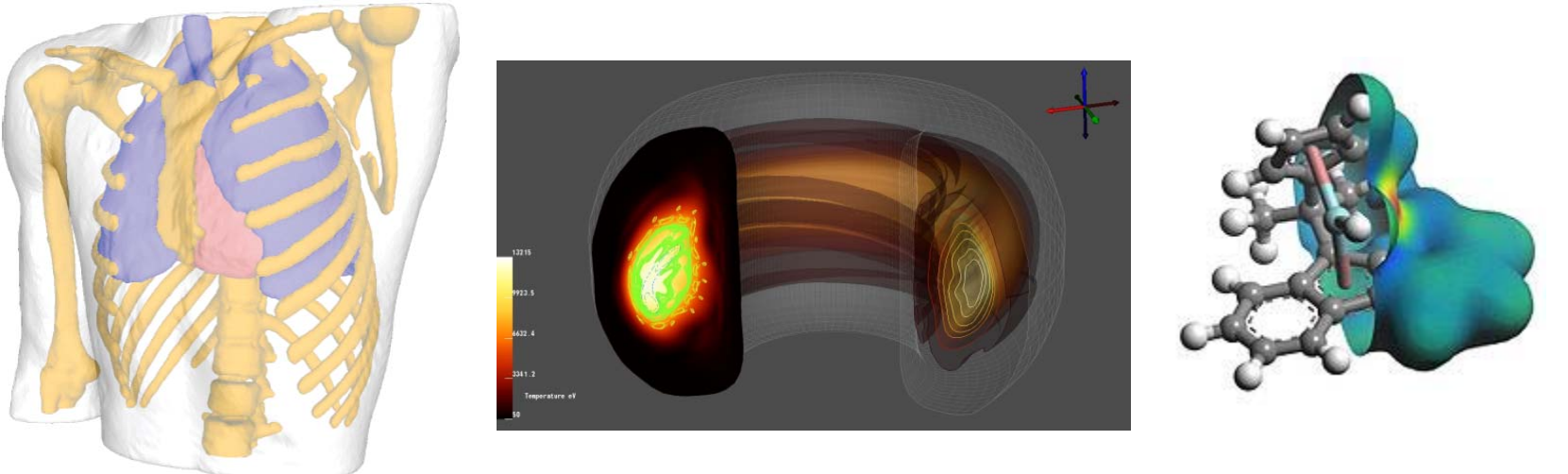

A contour line is often called an *iso‐line*, that is a line/curve of equal value. When hiking, for example, if you could walk along a single contour line of the terrain, you would remain at the same elevation.

An iso‐surface is the same idea, only in 3D. It is a surface of equal value.

Sometimes the shapes of the iso‐surfaces **have a physical meaning**, such as bone, skin, different layers of earth etc. (e.g., the left example above). Sometimes the shape just **helps turn an abstract notion into something physical** to help us gain insight (e.g., the other two examples).

### **Iso‐surface Construction: Marching Cubes**

Similar to Marching Squares, we go through individual cubes to construct a patch of the iso‐surface

• For simplicity, we shall work with zero level (*s\*=0*) iso‐surface, and denote

**positive vertices as** 

There are **EIGHT** vertices, each can be positive or negative ‐ so there are **2<sup>8</sup> = 256** different cases!

### These two are easy!

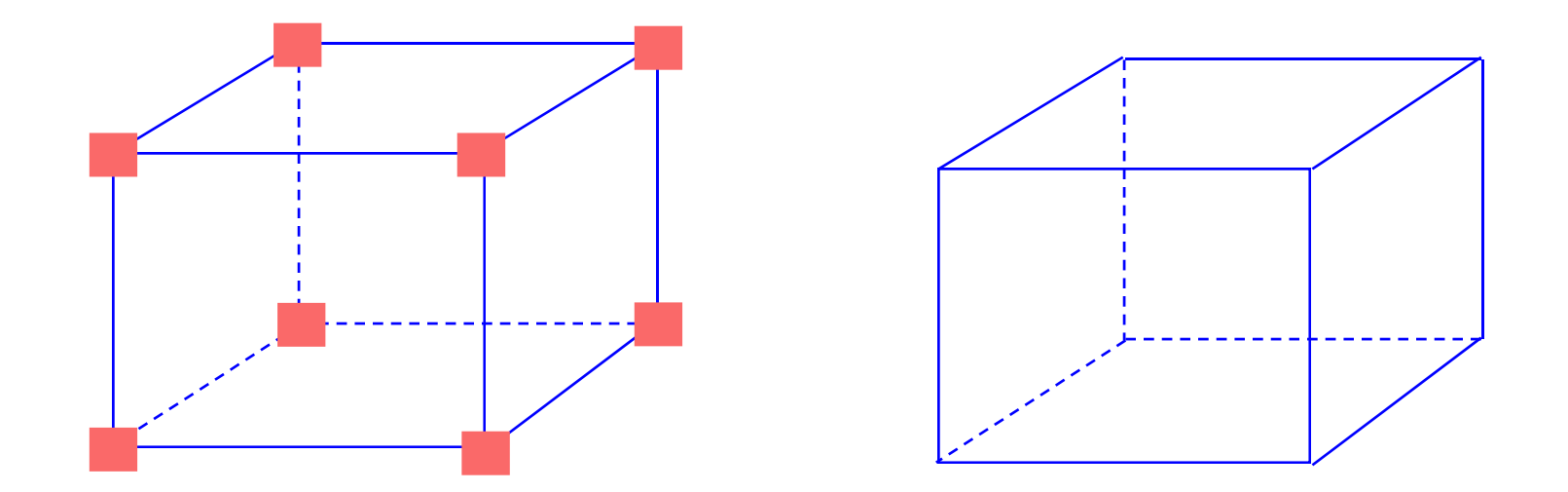

#### **There is no portion of the iso‐surface inside the cube!**

### Iso‐surface Construction ‐ One Positive Vertex ‐ 1

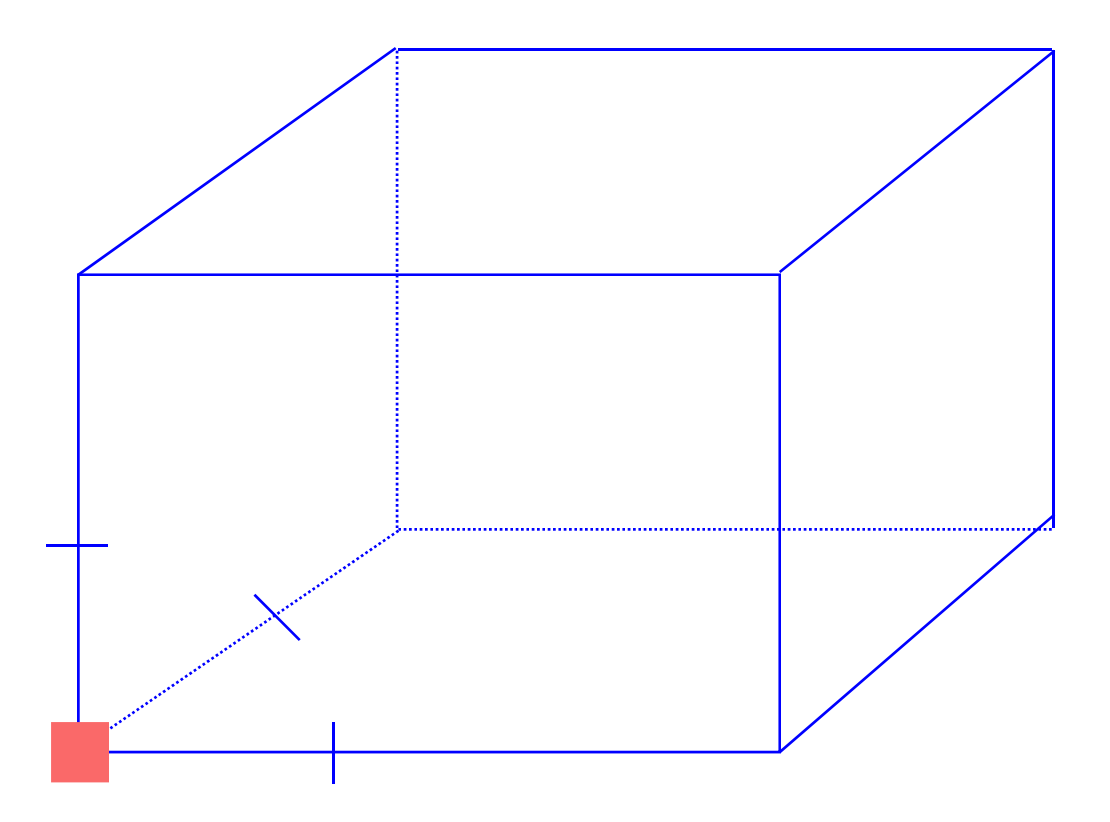

**Intersections with edges found by inverse linear interpolation (as in iso‐contouring)**

### Iso‐surface Construction ‐ One Positive Vertex ‐ 2

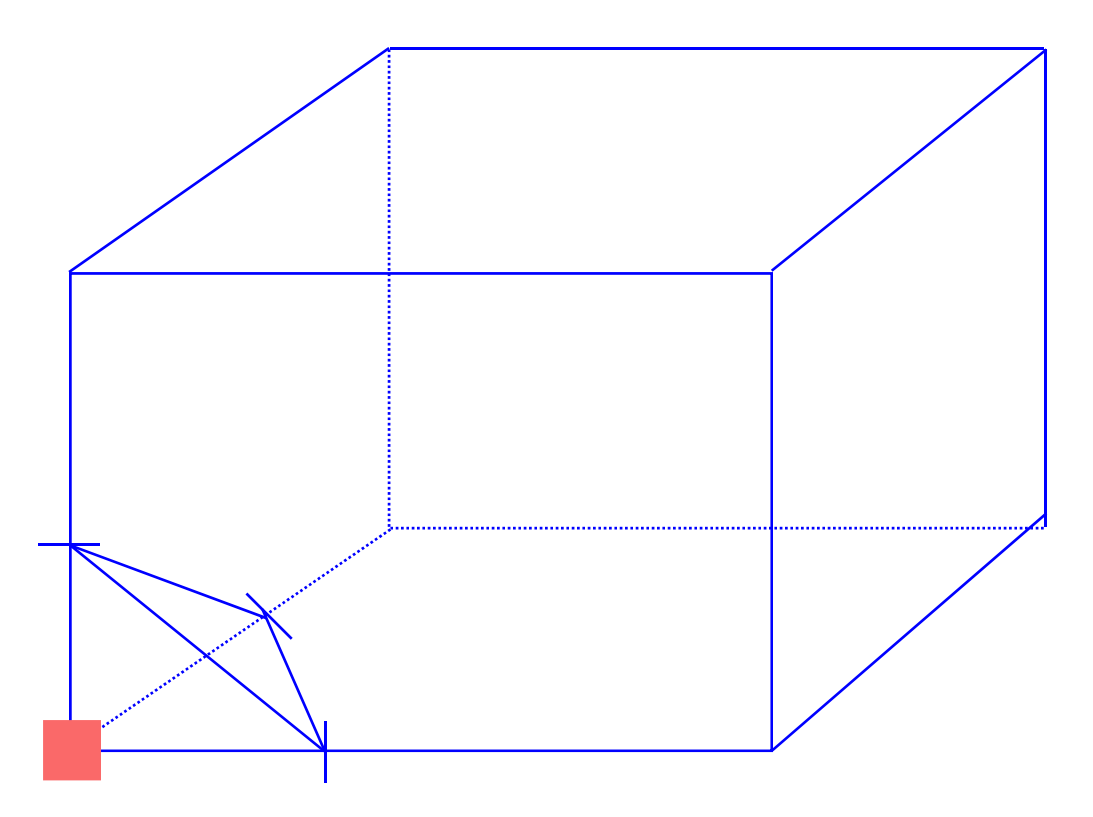

**Joining edge intersections across faces forms a triangle as part of the iso‐surface**

### Isosurface Construction ‐Positive Vertices at Opposite Corners

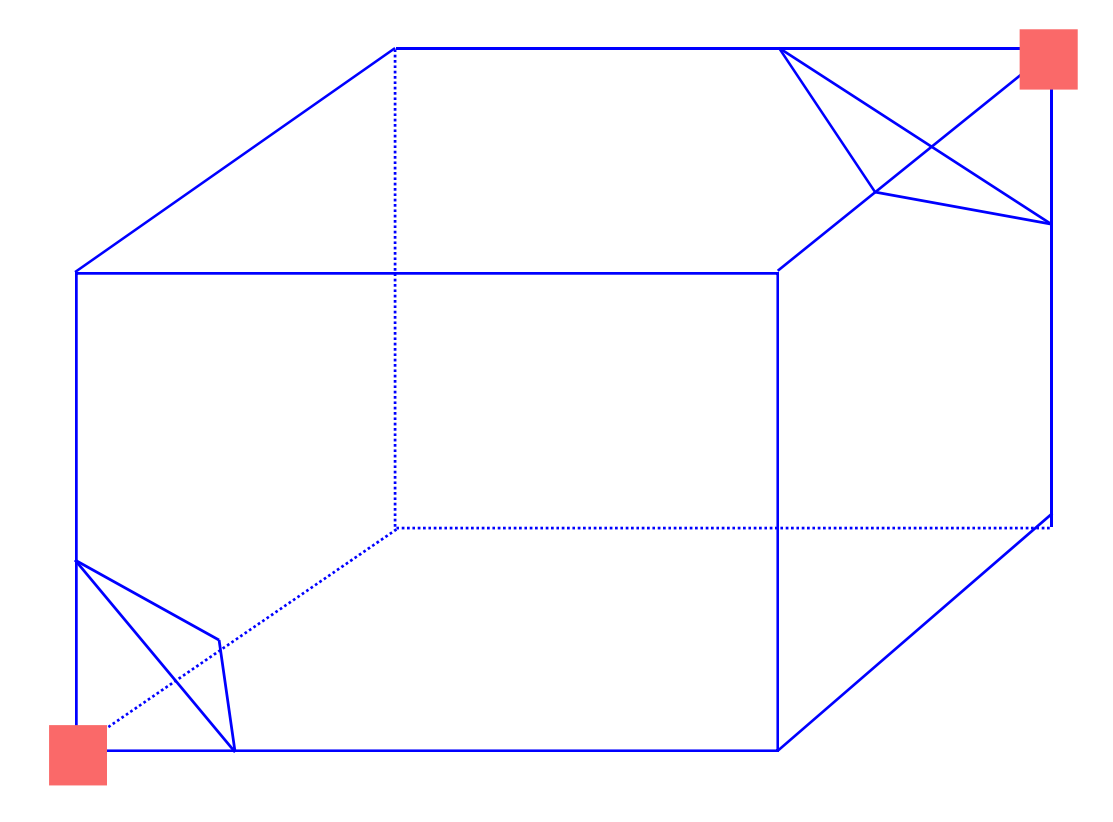

# **Iso‐surface Construction: Marching Cubes**

• One can work through all 256 cases in this way ‐ although it quickly becomes apparent that many cases are similar.

# **Iso‐surface Construction: Marching Cubes**

- One can work through all 256 cases in this way ‐ although it quickly becomes apparent that many cases are similar.
- For example:
	- 2 cases where all are positive, or all negative, give no iso‐ surface
	- – $-$  16 cases where one vertex has opposite sign from all the rest

# **Iso‐surface Construction: Marching Cubes**

- One can work through all 256 cases in this way ‐ although it quickly becomes apparent that many cases are similar.
- For example:
	- 2 cases where all are positive, or all negative, give no isosurface
	- $-$  16 cases where one vertex has opposite sign from all the rest
- In fact, there are **only 15** topologically distinct configurations

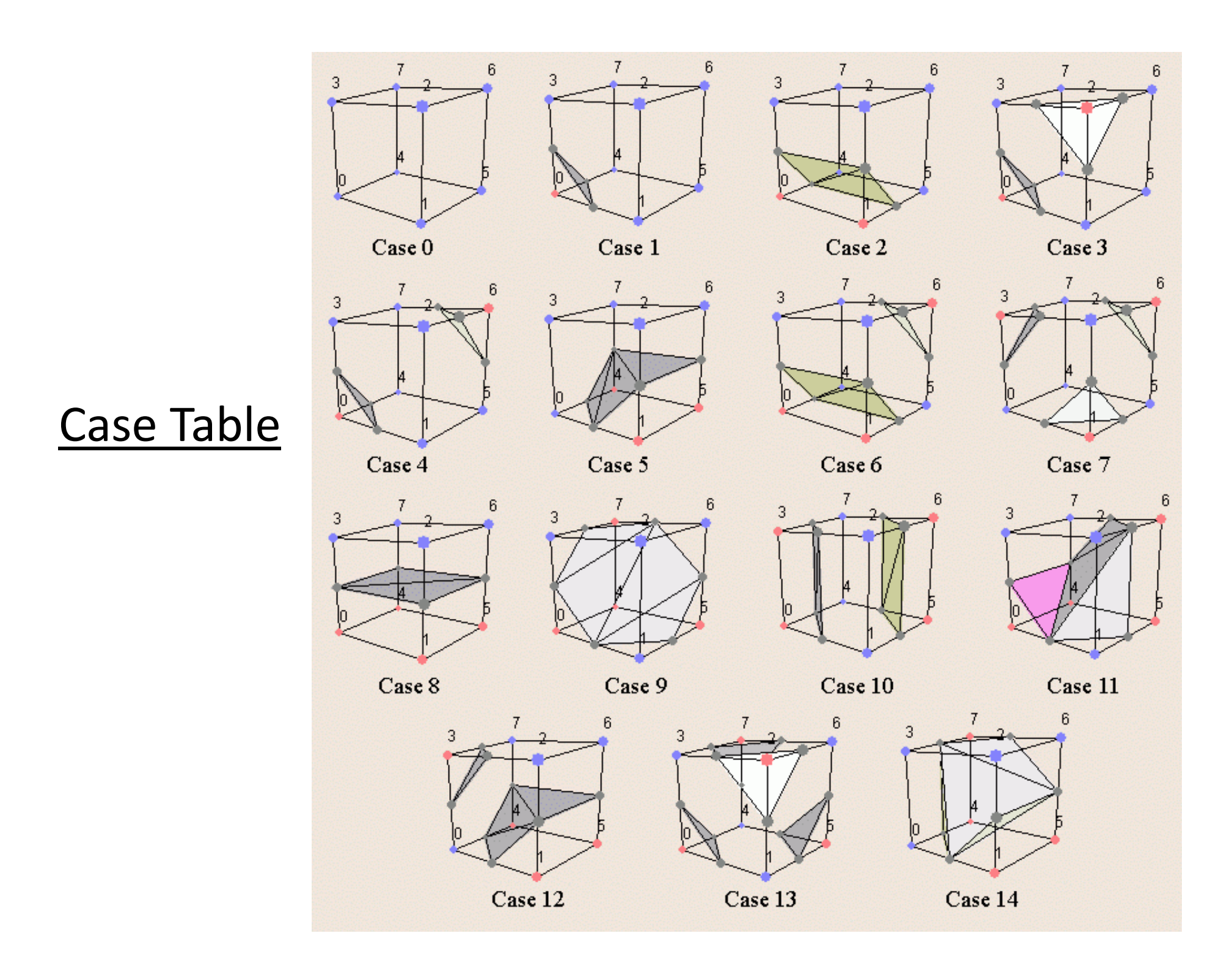

![](_page_29_Figure_0.jpeg)

![](_page_30_Figure_0.jpeg)

3

![](_page_30_Figure_1.jpeg)

![](_page_30_Picture_2.jpeg)

3

6

![](_page_30_Figure_3.jpeg)

![](_page_30_Figure_4.jpeg)

Case 7

6

![](_page_30_Picture_6.jpeg)

![](_page_30_Figure_7.jpeg)

Case 4

 $Case 8$ 

![](_page_30_Figure_9.jpeg)

Case 5

![](_page_30_Picture_10.jpeg)

Case 6

![](_page_30_Figure_11.jpeg)

 $Case 11$ 

![](_page_30_Figure_13.jpeg)

![](_page_30_Picture_14.jpeg)

![](_page_30_Figure_15.jpeg)

 $Case 14$ 

![](_page_31_Figure_0.jpeg)

![](_page_32_Figure_0.jpeg)

![](_page_33_Figure_0.jpeg)

![](_page_34_Figure_0.jpeg)

![](_page_35_Figure_0.jpeg)

![](_page_35_Figure_1.jpeg)

Case 1

![](_page_35_Picture_3.jpeg)

![](_page_35_Figure_4.jpeg)

![](_page_35_Figure_5.jpeg)

4 Above 4 Below

![](_page_35_Figure_7.jpeg)

Case 4

![](_page_35_Picture_9.jpeg)

Case 5

![](_page_35_Picture_11.jpeg)

Case 6

![](_page_35_Picture_13.jpeg)

![](_page_35_Figure_14.jpeg)

6

7 cases

![](_page_35_Figure_16.jpeg)

Case 8

3

Case  $12$ 

![](_page_35_Picture_18.jpeg)

![](_page_35_Picture_19.jpeg)

![](_page_35_Figure_20.jpeg)

![](_page_35_Figure_21.jpeg)

Case 10

![](_page_35_Figure_23.jpeg)

![](_page_35_Figure_24.jpeg)

 $Case 14$ 

![](_page_36_Figure_0.jpeg)

![](_page_36_Figure_1.jpeg)

![](_page_36_Picture_2.jpeg)

![](_page_36_Picture_3.jpeg)

Case 2

![](_page_36_Figure_5.jpeg)

4 Above 4 Below

![](_page_36_Figure_7.jpeg)

![](_page_36_Figure_8.jpeg)

Case 5

![](_page_36_Picture_10.jpeg)

Case 6

![](_page_36_Figure_12.jpeg)

![](_page_36_Figure_13.jpeg)

6

7 cases

![](_page_36_Figure_15.jpeg)

**1 vertex opposite to triplet**

![](_page_36_Figure_17.jpeg)

![](_page_36_Figure_18.jpeg)

![](_page_36_Figure_19.jpeg)

Case 10

![](_page_36_Figure_21.jpeg)

Case  $12$ 

![](_page_36_Figure_23.jpeg)

![](_page_36_Figure_24.jpeg)

 $Case 14$ 

![](_page_37_Figure_0.jpeg)

![](_page_37_Figure_1.jpeg)

![](_page_37_Picture_2.jpeg)

![](_page_37_Figure_3.jpeg)

Case 2

![](_page_37_Figure_5.jpeg)

4 Above 4 Below

![](_page_37_Figure_7.jpeg)

3

6

З

![](_page_37_Picture_8.jpeg)

Case 5

6

![](_page_37_Picture_10.jpeg)

Case 6

3

6

![](_page_37_Figure_12.jpeg)

![](_page_37_Figure_13.jpeg)

![](_page_37_Picture_14.jpeg)

Case 11

![](_page_37_Figure_16.jpeg)

7 cases

![](_page_37_Figure_17.jpeg)

![](_page_37_Picture_18.jpeg)

![](_page_37_Picture_19.jpeg)

# **Marching Cubes – Look‐up Table**

- Connecting vertices by triangles
	- **Triangles shouldn't intersect**
	- To be a closed manifold:
		- Each vertex used by a triangle "fan"
		- Each mesh edge used by 2 triangles (if inside grid cell) or 1 triangle (if on a grid face)
		- Each mesh edge on the grid face is shared between adjacent cells
- Look‐up table
	- 2^8=256 entries
	- $-$  For each sign configuration, it stores indices of the grid edges whose vertices make up the triangles

![](_page_38_Figure_10.jpeg)

Sign: "0 0 0 1 0 1 0 0" Triangles: {{2,8,11},{4,7,10}}

# **Additional Readings**

- Marching Cubes:
	- "*Marching cubes: A high resolution 3D surface construction algorithm*", by Lorensen and Cline (1987)
		- over 17,000 citations on Google Scholar
	- "*A survey of the marching cubes algorithm*", by Newman and Yi (2006)
- Dual Contouring:
	- "*Dual contouring of hermite data*", by Ju et al. (2002) – over 800 citations on Google Scholar
	- "*Manifold dual contouring*", by Schaefer et al. (2007)

use the **vtkMarchingCubes**() filter and its function SetValue(0, iso-value)

![](_page_40_Picture_2.jpeg)